#### AE WWS Lite – Fehlercodes und ihre Bedeutung

Fehlermeldungen in aufsteigender Nummerierung.

Sie suchen eine bestimmte Fehlernummer? - Tipp: Verwenden Sie die Funktion SUCHEN in Ihrem Anzeigeprogramm!

Hinweis zu den Bildern: Die Bilder zeigen Beispiele und können je nach Version abweichen.

### #0017 ERROR

Eine wichtige Datei fehlt. Name der fehlenden Datei wird typischerweise in der Fehlermeldung mit angezeigt! Abhilfe: Spielen Sie die notwendige Datei ein und wiederholen Sie den Vorgang!

#### #0085 ERROR

Schreiben der CONF Datei hat Ausnahme ausgelöst. Begründung im Anzeigentext. Module1.

#### #0087 INFO

CONF Datei nicht lesbar oder nicht vorhanden. Module1. Das ist per se jetzt keine Alarmmeldung, sondern soll Sie darauf hinweisen dass eine CONF Datei mit Lagerorten / Warengruppen und was immer dort enthalten ist, nicht vorhanden ist. Die Verwendung der Software ist natürlich trotzdem möglich.

### #0089 ERROR

Lesen der CONF Datei hat Ausnahme ausgelöst. Begründung im Anzeigentext. Module1.

### #0093 ERROR

Fehler beim Lesen und Auswerten der INI Datei beim Öffnen der Datenbank. Es wurden falsche oder ungültige Werte gefunden. Die Verarbeitung der INI Datei wurde abgebrochen. Abhilfe: INI Datei manuell löschen, (Sicherung anlegen!!!) Programm neu starten und via Extras, Settings die INI Datei neu erstellen.

#### #0095 ERROR

Schreiben der INI Datei hat Windows (c) Ausnahme ausgelöst.

### #0099 INFO

LAN Viewer Mode. Gewünschte Datei wird bereits bearbeitet und daher nur im LAN Viewer zum Lesen geöffnet. LAN Viewer wird als Text im Info Panel angezeigt. Wenn Sie diese "Meldung" versehentlich erhalten: die Datenbank wurde beim letzten Zugriff nicht korrekt geschlossen, das Programm nicht richtig beendet. Die SPERR Datei (LOCK Datei) ist stehen geblieben. Diese manuell löschen. Infos unter: Extras | Schreibsperre / Besitzer unter LOCK File.

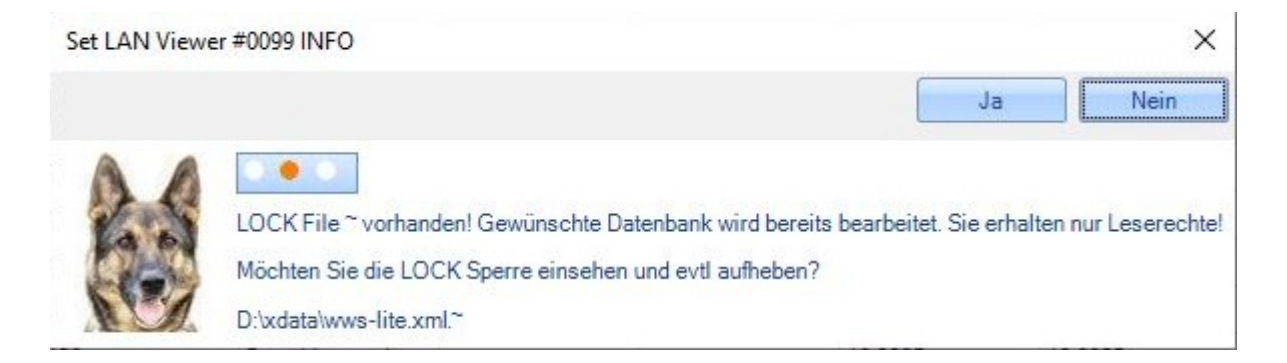

Ausführliche Infos auch in diesem Dokument, siehe SCHREIBSPERRE <https://terminal-systems.de/wws-lager/problemloesungen-de.pdf>

### #0100 ERROR

Fehler beim Speichern der XML Daten. Windows hat Ausnahme ausgelöst z.B. weil Laufwerk nicht verfügbar. Programm bleibt stehen, bis Speichern möglich ist = bis der Benutzer den Fehler behoben hat. Alternativ muss der Benutzer das Programm über Taskmanager beenden - muss dann allerdings mit Datenverlust rechnen und die LOCK Datei manuell löschen.

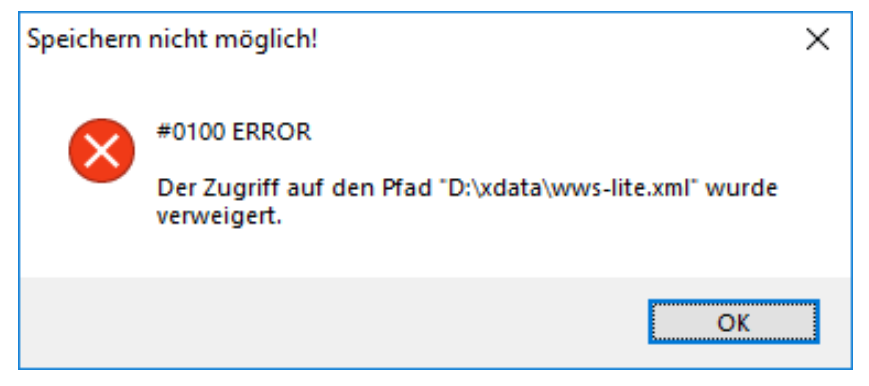

#### #0102 ERROR

Fehler bei Befehl SPEICHERN UNTER einer Datei. Windows Ausnahme ausgelöst. Windows Fehlermeldung mit Ursache wird angezeigt! Bitte beheben und neu versuchen!

### #0105 ERROR

Autostart einer voreingestellten XML Datei. Die angegebene Daten kann nicht gefunden und nicht geöffnet werden. Es wurde eine Windows Ausnahme ausgelöst. Details im Fehlertext.

#### #0201 ERROR

[ab 2.03.004] Nur bei Demo Version. Ihre Demozeitraum ist abgelaufen. Abhilfe: Bitte Lizenz erwerben!

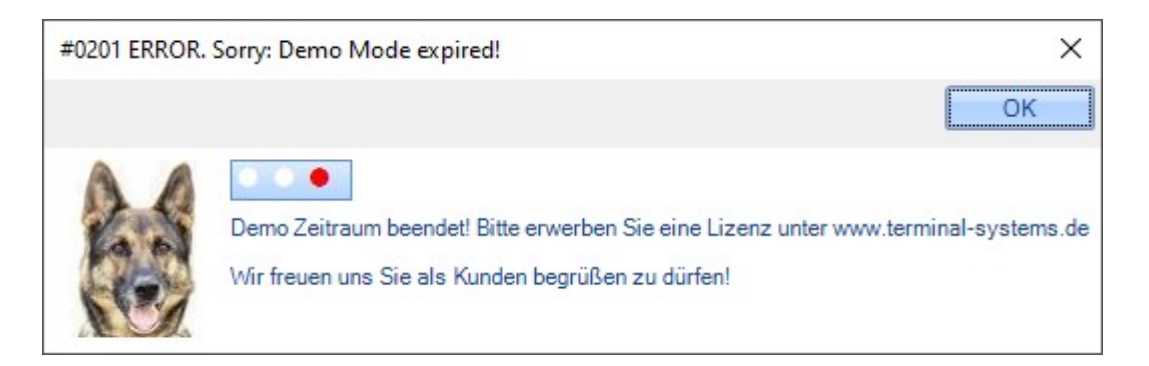

### #0210 ERROR

[ab 2.03.030]. Sicherheitshinweis: Software / Lizenz veraltet! Veraltete Software stellt ein Sicherheitsrisiko und kann als Einfallstor für Viren, Trojaner etc verwendet werden. Abhilfe: Sie müssen Registrierung aktualisieren!

### #0215 WARNING

[ab 2.03.041]. Datum RegLicense.DAT älter als 24 Monate. Es wird von alter Software ausgegangen = potenzielle Gefahrenquelle. User sollte neue Version prüfen.

### #4587 ERROR #4593 ERROR

Daten Fehler (ERROR in row x col y) in Datenbank. Es wurde ein falscher Feldinhalt lokalisiert, so dass eine Sicherheitssperre ausgelöst wurde! Mögliche Ursachen z.B. kein korrektes Datum in einem Datumsfeld, Text in einem Preisfeld, leeres Bestandsfeld oder leerer Index etc. Dieses kann z.B. vorkommen, wenn Sie falsche Datenformate importiert oder eingegeben haben. Die betreffende Zeile x und Spalte y mit Fehler werden angezeigt, so dass Sie diese lokalisieren und beheben können. (Achtung: Zählung beginn immer bei Zeile 0 / Spalte 0!) Empfehlung: Programm unverzüglich beenden, Datenbank prüfen. Erst weiterarbeiten, nachdem der Fehler sicher abgestellt wurde.

#### #8847 ERROR

Altes Dateiformat vor 1.15.004. Datenkonvertierung notwendig. Infos finden Sie bei uns im Help Desk: https://www.terminal-systems.de/wp/home-2/lagerverwaltung-aktuell/datenkonverter/

#### #8900 ERROR

Modul nicht installiert. Erscheint wenn ein Modul in Reglicense.DAT nicht freigegeben.

#### #17361 ERROR

Reading LOG File als CSV Datei. Windows Ausnahmefehler bem Lesen aufgetreten.

### #17362 ERROR

Reading LOG File als CSV Datei. Zeitformat am Dateianfang stimmt nicht. Es handelt sich wohl nicht um eine gültige LOG Datei.

### #17363 ERROR

Reading LOG File als CSV Datei. Windows Ausnahmefehler beim Lesen der Datei.

### #17371 ERROR

Reading LOG File als XML Datei. Windows Ausnahmefehler bei Lesen und Verarbeiten der Datei.

### #17372 / 17372A ERROR

Windows Systemfehler beim Öffnen und Lesen einer XML Datei: XML Datenbank oder LOG Datei. Die Windows Fehlermeldung wird angezeigt. 17372 beim Lesen der unverschlüsselten Datei. 17372A beim Lesen der verschlüsselten Datei.

#### #25540 ERROR

Form Partlist kann nicht gestartet werden. Windows Ausnahmefehler. Text wird angezeigt.

#### #25545 ERROR

Form Partlist. Stücklisten kann nur bei Hauptartikel angelegt werden. Gewählt wurde aber ein Artikel mit Lagerplatzverwaltung, Artikelnummer [xxx@xxx.](mailto:xxx@xxx) Für derartige Artikel können keine speziellen Stücklisten angelegt oder bearbeitet werden. (Falls eine Stückliste existiert, wird sie vom Hauptartikel verwendet.)

### #25550 ERROR

Form Partlist. Stücklisten Directory PARTLIST existiert nicht und kann vom Programm nicht angelegt werden. Das Programm hat vom Betriebssystem keine Berechtigung, um die Directory anzulegen.

#### #25552 ERROR

Form Partlist. Ausnahme beim Schreiben der Datei Stückliste / Partlist. Das Bertriebssystem erlaubt es nicht, dass die Stücklisten / Partlist Datei erstellt oer geschrieben wird.

#### #25554 ERROR

Form Partlist. Ausnahme beim Öffnen und Lesen der Stücklisten Datei. Datei für Stückliste / Partlist lässt sich nicht öffnen oder lesen.

#### #31520 ERROR

Microsoft Ausnahmefehler beim Anlegen neuen Datensatz. Index nicht gefunden oder kaputt.

### E31515 ERROR

Microsoft Ausnahmefehler beim Aufruf der Form Details. Fehlergrund wird angezeigt.

### E31518 ERROR

Form Artikel Details. Ausnahme Fehler bei Aufruf Buchungshistorie Details. Die Einstellung für Filter nach Index oder Artikelnummer konnte nicht durchgeführt werden.

#### #31602 ERROR

Unbekannter Typ in Buchungshistorie. Der Historiensatz kann nicht erzeugt werden. Typ wird in der Fehlermeldung dargestellt.

#### #31604 ERROR

wie 31602, jedoch an anderer Stelle.

# #40050 ERROR

### #40051 ERROR

Externe Daten. PING Error. Eine IP Verbindung zur angegebenen IP Adresse konnte nicht hergestellt werden. Die Zieladresse ist nicht im Netzwerk erreichbar (z.B. weil ausgeschaltet, Offline oder falsche IP). Ein Datentransfer ist nicht möglich, solange dieser PING Fehler existiert.

### #40055 ERROR #40056 ERROR

Externe Daten. Download File von IP Adresse ist fehlgeschlagen, typ. Buchungsdaten Buchung.XLS. Ein Fehler ist aufgetreten. Die Windows Fehlermeldung wird angezeigt. Hinweis: Diese Meldung kann auch bedeuten, dass auf der Gegenstelle KEINE Buchungsdaten vorliegen!!!!!

# #40060 ERROR

# #40061 ERROR

Externe Daten. FTP Upload File. Übertragung einer Datei zu einer IP Adresse ist gescheitert, typ. Artikeldaten Artikel.TXT. Ein Fehler ist aufgetreten. Die Windows Fehlermeldung wird angezeigt.

### #40065 ERROR

Externe Daten. FTP Delete. Datei konnte nicht auf Zielsystem gelöscht werden. Die Windows Fehlermeldung wird angezeigt.

### #40100 ERROR

Buchen Externe Daten. Ausnahmefehler beim Schreiben der Buchungsdatei. Windows Fehlermeldung wird angezeigt.

### #40126 ERROR

Buchen. Externe Daten. Das Datum / Zeitformat in den Buchungsdaten weicht im im PC Windows Systemeinstellungen gewählten Zeitformat ab.

Typische Abhilfe, wenn Sie den Datalogic Memor bzw. Windows CE Geräte verwenden: Unter Settings – Regionaleinstellungen Datum und Uhrzeit auf deutsche Werte einstellen. Also Datum TT.MM.JJJ und HH:MM:SS. (Trennzeichen Datum ist Punkt (.) und Trennzeichen Uhrzeit ist Doppelpunkt (:))

#### #40128 ERROR

Externe Daten. Type Mismatch, Abweichung in der Schreibweise! Eine Artikelnummer beim Buchen ist nicht identisch mit einer Artikelnummer aus dem Stammdaten, z.B. Groß- / Kleinschreibung. Siehe Bild unten. Der betroffene Datensatz wird nicht gebucht. Abhilfe: Datensatz aus buchung.xls entfernen oder Artikelnummer manuell korrigieren.

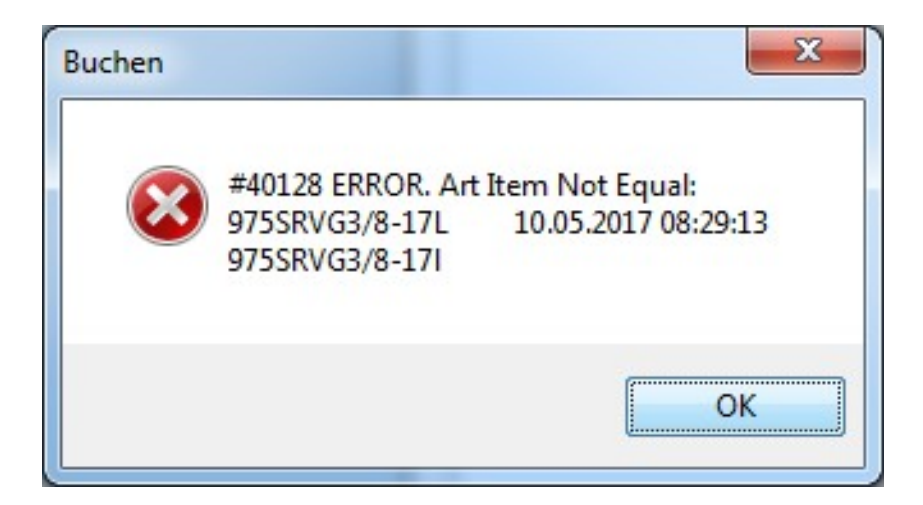

#### #40130 ERROR

Externe Daten. Buchen. Artikelnummer aus den Buchungsdaten nicht im Artikelstamm vorhanden.

#### #40132 ERROR

Externe Daten. Buchen. Windows Ausnahmefehler beim Buchen. Der Fehlergrund wird direkt angezeigt!

### #40134 ERROR

Externe Daten. Buchen. Umlagerung mit Lagerplatzverwaltung. Ein zur Umlagerung mit Lagerplatzverwaltung zu buchender Artikel ist an diesem Lagerplatz nicht freigegeben. Die Buchung kann erst durchgeführt werden, wenn der Artikel freigegeben ist.

### #40136 ERROR

Externe Daten. Buchen. Falscher Buchungstyp in den Buchungsdaten. Also kein Schlüsselwort Abgang, Zugang, Inventur etc. Das Programm kann nicht erkennen, was es mit dem Datensatz machen soll.

#### #40138 ERROR

Ausnahmefehler bei der Funktion Externe Daten / UNBEKANNTE ARTIKEL IN DATENSTAMM AUFNEHMEN. Der Fehlergrund wird von Windows angezeigt. Abhilfe / abhängig vom Fehler: Versuchen Sie den betroffenen Datensatz und die Unstimmigkeit zu lokalisieren und zu beheben. Alternativ: entfernen Sie den unbekannten Datensatz, der Schwierigkeiten macht aus den Externen Daten.

### #50002 ERROR

Schwerer Fehler Modul POS Kasse. Datei mit Bon Template (Bonvorlagen zum Drucken) nicht vorhanden. Dateiname und Verzeichnis werden angezeigt. Abhilfe: Kopieren Sie die Bon Vorlagendatei mit angegebenen Namen in angegebenes Verzeichnis.

### #50102 ERROR

Windows Ausnahmefehler beim Lesen der Bon Historie. Fehlertext wird angezeigt. Am häufigsten: es existieren noch keine Bondaten mit Bons aus der Vergangenheit!

### #1305121038 ERROR

Benutzerverwaltung. User hat keine Berechtigung zum Öffnen dieser Datei. Zugriff nicht gestattet. Kann an falschem Passwort oder Benutzer liegen.

### #1305121039 INFO

Benutzerverwaltung. Benutzer erhält Schreib- UND Leserechte = Vollzugriff. Nur Information.

#### #1305121040 INFO

Benutzerverwaltung. Benutzer erhält NUR Leserechte. Nur Information.

#### #1607251901 ERROR

Ausnahmefehler im 1 Click Filter.

#### #1608142018

AES Security. Problem beim Entschlüsseln der CONF Datei.

### #1608142019

AES Securty. Problem beim Entschlüsseln der LOG Datei.

### #1608142020

AES Security. Problem beim Entschlüsseln der XML Datenbank / XML Datei.

#### #1608212004 ERROR

Form Buchen, Abgang, Zugang, Inventur. Buchen / weitere Eingaben nicht möglich. Datei letzte Buchungen noch nicht gelöscht. Weitere Buchungen im Moment gesperrt!

#### #1608221902 ERROR

Logo Bild nicht vorhanden oder nicht benutzbar. Ausnahme beim Anzeigen. Ausnahmetext wird dargestellt.

### #160914.1209 ERROR

Web Viewer. Ausnahme Fehler beim Browseraufruf / Anzeigen der übertragenen Daten.

### #160914.1913 ERROR

Web Viewer. FTP Daten fehlen. FTP Servername oder User!

#### #161009.1954 ERROR

Modul nicht verfügbar. Obwohl der Button aktiviert war, ist das notwendige Modul für diese Funktion nicht verfügbar, in der Regel nicht mit gekauft oder aktiviert. Z.B. bei SQL Öffnen. Tipp: Unter ? - Installierte Module prüfen, ob das Modul bezogen wurde!

### #161010.0901 ERROR

SQL INI Datei nicht vorhanden oder kein Zugriff!

### #161010.0912 ERROR

Max Anzahl SQL User erreicht. Es sind entweder zu viele Benutzer in SQL angemeldet oder bereits entferne Benutzer haben sich nicht durch Schließen des Programms abgemeldet. Lösung: Mehr User in Reglicense Dat freischalten oder veraltete Benutzereinträge entfernen. Dieses Verfahren ist ausführlich in der SQL Dokumention beschrieben. <https://terminal-systems.de/wws-lager/doc-wwssql-de.pdf>

### #161010.0915 ERROR

Reglicense.DAT enthält keine Anzahl zu SQL User. Eintrag in () fehlt!

### #161010.0935 ERROR

SQL Arbeitsverzeichnis in SQL Ini Datei kann nicht verwendet werden. Ungültig oder kein Zugriff. Damit ist der SQL Mode unbrauchbar, das Programm kann so nicht gestartet werden.

### #1610100947 ERROR

XML to SQL Import nicht möglich. SQL Tabelle enthält bereits Daten. Vorgang abgebrochen.

### #161010.1005 ERROR

SQL. Details. LOCKED Sperre. Datensatz in Bearbeitung der gesperrt. Öffnen in Details nicht möglich. Später versuchen!

### #1610101010 ERROR

SQL Update! Fehler beim SQL Update eines Datensatzes. Evtl fehlende oder falsche Felder im SQL Datenbankmodell. Die Windows Ausnahmemeldung wird angezeigt. Wichtig: Programm unbedingt beenden und SQL Datenfehler beheben! Sonst ist die Integrität der Daten nicht gewährleistet!

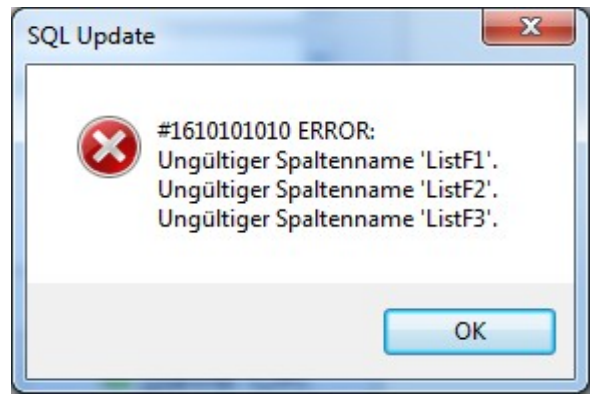

### #1610101015 ERROR

SQL Update LOG Tabelle Fehler. Tabelle nicht korrekt oder es fehlendes SQL Feld. Der SQL Update der LOG Tabelle wurde nicht durchgeführt. SQL LOG Tabelle prüfen und Fehler beheben! Sonst erhalten Sie keine Historie!

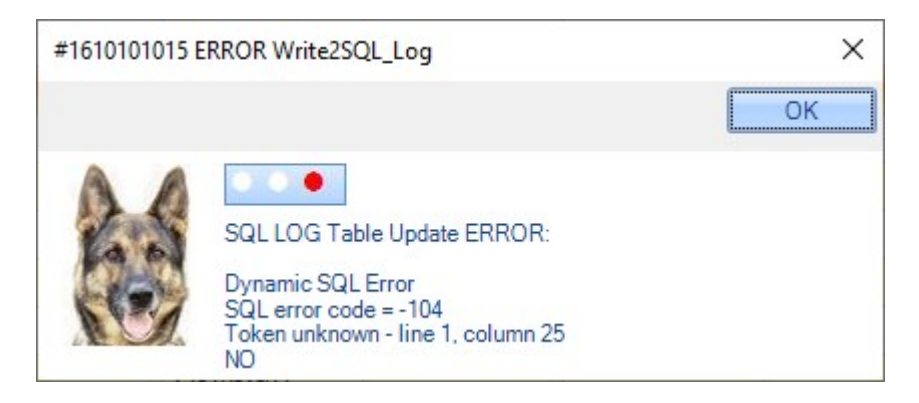

# #1610101100 ERROR

SQL Read Table. Alle Daten. Einlesen der Daten ging schief. Aller Wahrscheinlichkeit nach SQL Fehler. Die Windows Ausnahmemeldung wird angezeigt.

### #161026.1810 ERROR

Button Externer Process. Kein Wert eingetragen. String leer!

### #161026.1814 ERROR

Button Externer Process. Kann nicht gestartet werden. Vermutlich falschen Befehl in Button eingetragen. Änderbar via Setup!

#### #170825.1721 ERROR

Beim Buchungsfenster wurde keine Menge eingegeben. Die Buchung ist nicht möglich.

#### #170825.1722 ERROR

Die Menge im Buchungsfenster kann nicht als gültige Zahl erkannt werden.

### #200326.1813 ERROR

[ab 2.03.006] Windows Ausnahmefehler beim Versenden von Mail. Details finden sich in der Fehlermeldung.

### #200522.1200 ERROR

Windows Ausnahmefehler beim XLS CSV Datenimport. Zum Beispiel: In der XLS CSV Datei wurde Feld gefunden, das nicht in Kopfzeile angegeben war. Oder überflüssiges Semikolon nach dem letzten Feld. (Verstoss gegen XLS CSV Spezifikation!)

# #2007121837 ERROR (Tabellenansicht)

# #2007121838 ERROR (Schnellbuchen, QuickList QL)

[2.03.013] Max Anzahl von Datensätzen in Artikeldatenbank erreicht. Sie verwenden eine Version bei der die maximale Anzahl der Datensätze durch die REGLICENSE.DAT Datei limitiert ist. Abhilfe: Löschen Sie Datensätze in den Stammdaten oder erwerben Sie eine Erweiterung für mehr Datensätze.